## **Reading eBooks in Browser with Overdrive Read**

Did you know that you can now read eBooks directly in your internet browser? No apps, no authorization, and no downloads. Read on your computer, smartphone, or tablet, and easily switch between devices without losing your place!

Overdrive Read allows patrons to read eBooks through an html5 browser platform. This means that you can read your book on multiple devices, and the book will always remember where you are. You can even read your ebooks offline.

Using Overdrive Read is simple. Follow the directions below to start reading in your browser.

1. When looking for eBooks at downloadlibrary.ca, ensure you choose a title that is available in the **Overdrive Read** format. You can see available formats by clicking on a book's cover.

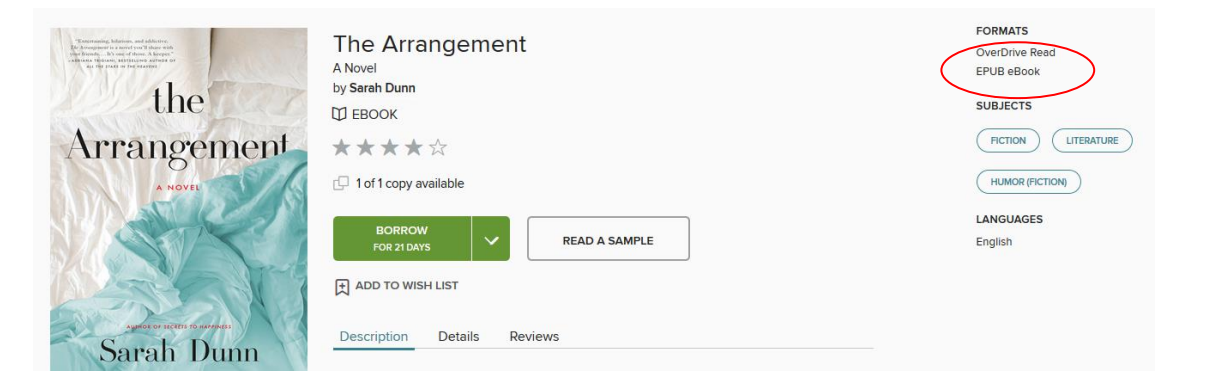

2. Once you've checked out your book, select the **Read in your Browser** option from your Bookshelf.

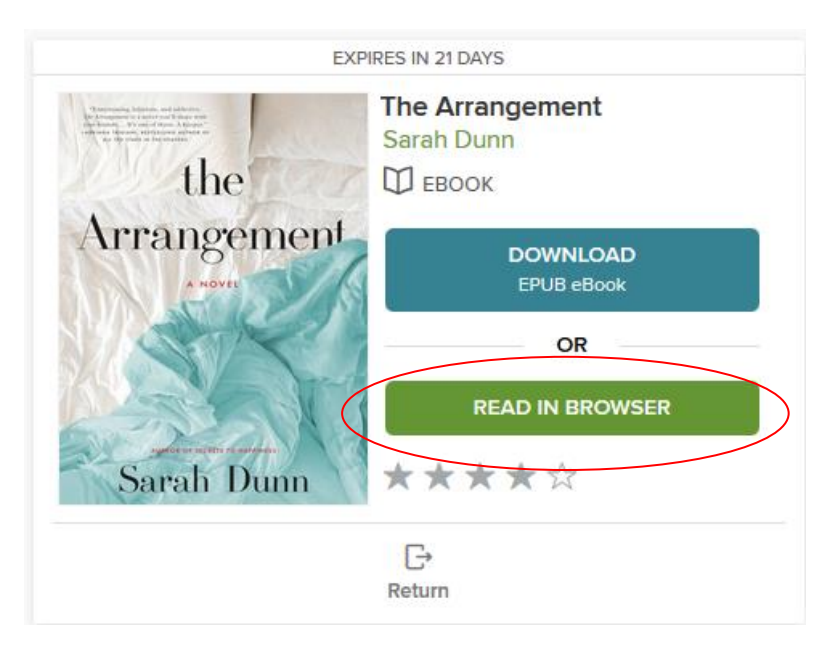

3. The book will open in a new window.

You may receive a notification from your browser asking if you will allow information to be stored for offline use. If this message appears, choose **Allow** to store the book so you can read it offline.

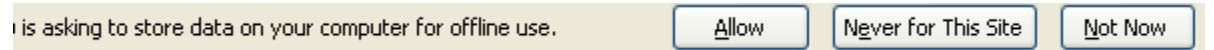

4. Now you can read! Click on the left or right hand side of the page to turn pages. In the top lefthand corner, click the bookmark to save your place in the book.

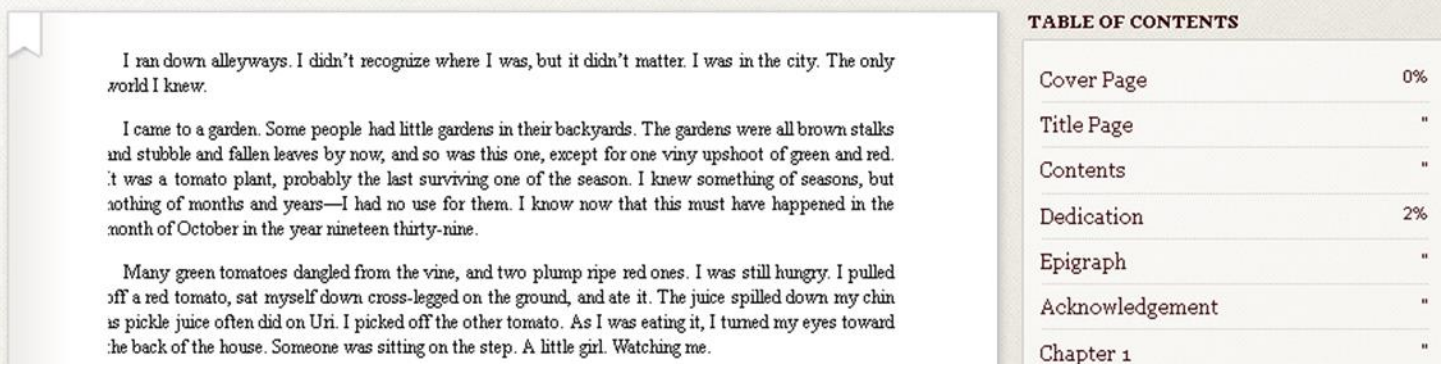

5. Create a bookmark in your internet browser to store the book so that you can read it offline. This means that you will be able to access the bookmark and read the book, even without internet access!

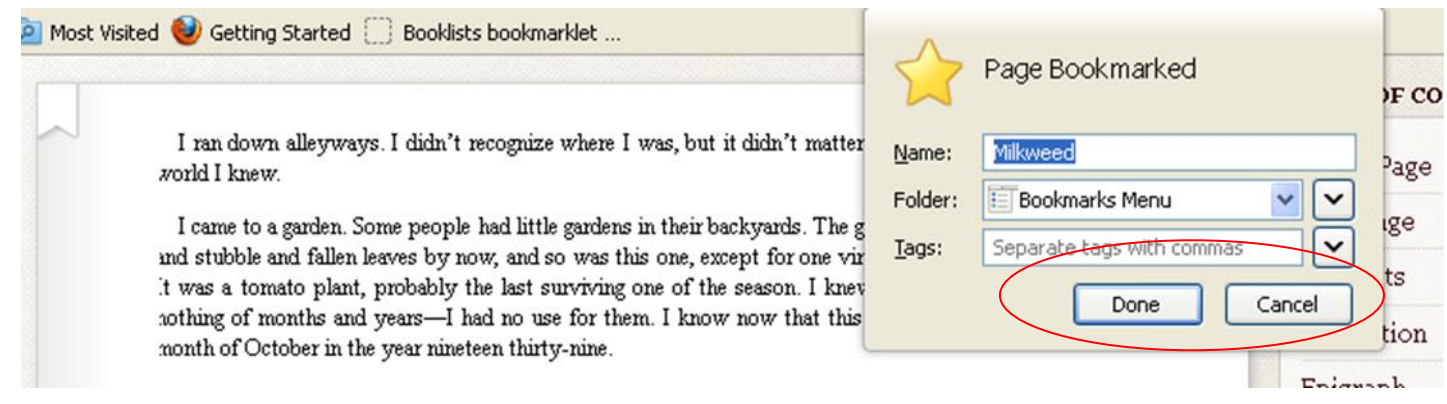

6. To read your book on another device, simply sign into downloadLibrary, and go to the **Account** page to view the books you currently have checked out. Select **Read in your Browser** for the title you wish to read. Overdrive Read will automatically open the book to your last bookmark.

> Need help? Visit [OverDrive,](http://help.overdrive.com/) or contact us at [Idea Exchange](http://ideaexchange.org/contact) or 519-621-0460.

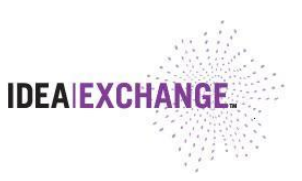